## FOCIS2Go Quick Reference Guide June-2016

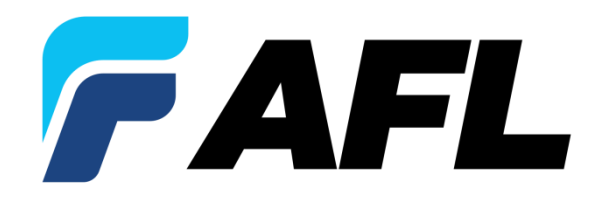

#### FOCIS2Go Overview

- FOCIS2Go enables users to generate OTDR & OLTS reports including FOCIS Flex & FOCIS WiFi connector inspection images and results
- Why Use FOCIS2Go?
	- FOCIS Flex, FOCIS WiFi & AFL's OTDRs don't always store results w/ same file names
	- To include inspection images with OTDR and/or OLTS results, inspection results must be named similar to OTDR / OLTS results and stored in same folder
- What does FOCIS2Go do?
	- Allows user to copy FOCIS Flex or FOCIS WiFi files, batch renaming them to closely match OTDR/OLTS file names, enabling TRM Report Wizard to associate inspection results with OTDR/OLTS results

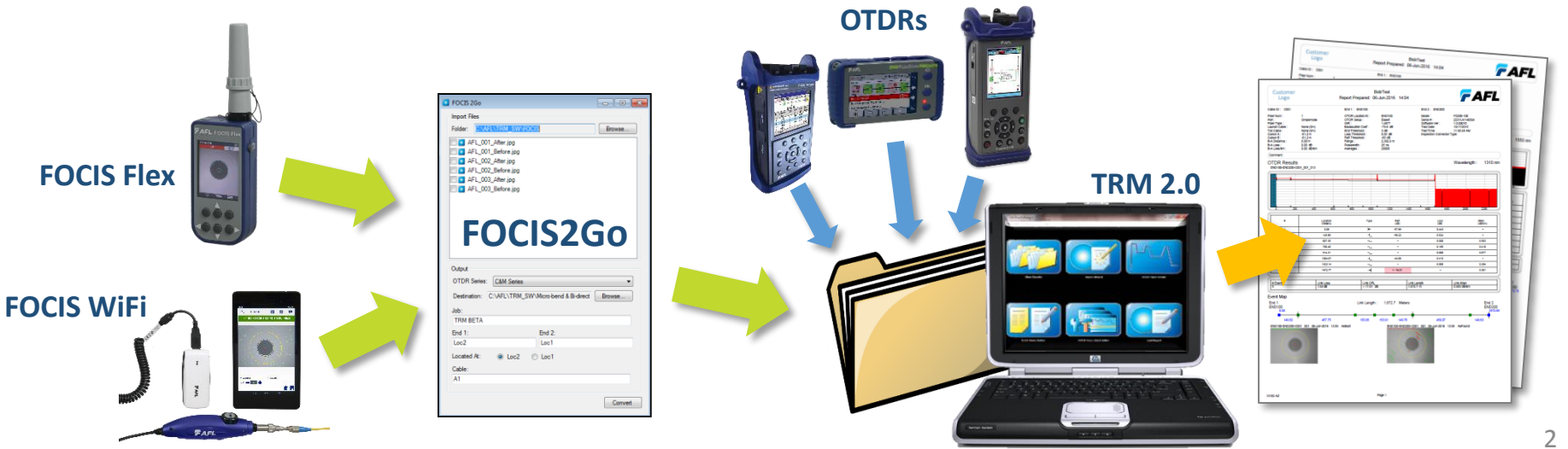

#### When Is FOCIS2Go Required?

• When will user need to rename files using FOCIS2Go?

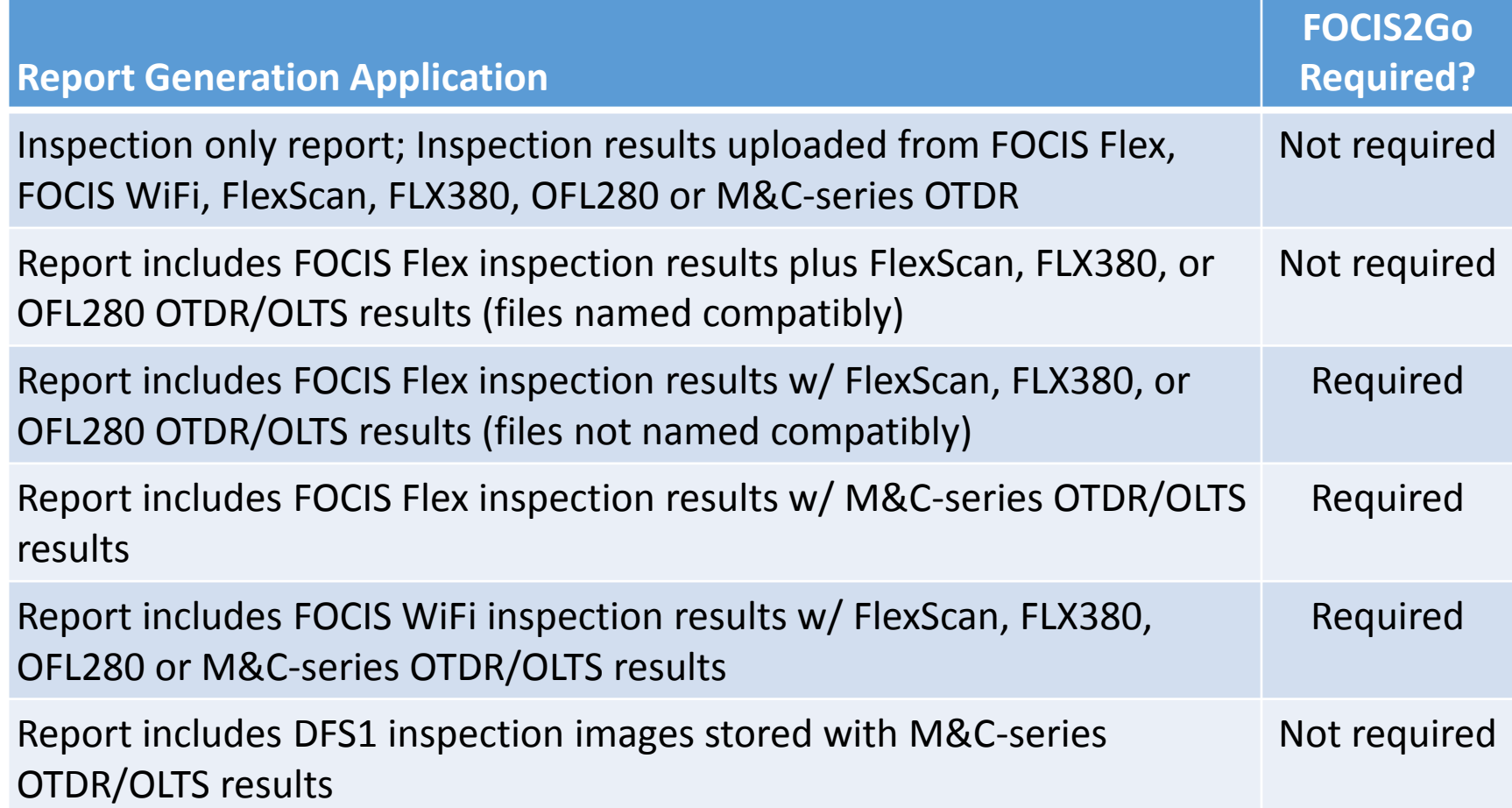

#### Inspection Integration w/ M&C-Series Results

- Copy Test Results from M&C-Series OTDR to the PC
	- It creates Test Results in Job/Route/Cable format
		- (e.g. Job1/Loc1\_Loc2/Cbl1/Loc1-Loc2-Cbl1\_001\_S13.sor)
- Run FOCIS2Go from the PC to merge Inspection images
	- User must select fiber end images to be integrated in OTDR report
- Generate OTDR reports with desired Inspection, OLTS or OTDR template

**Copy Test Results from M&C-series units**

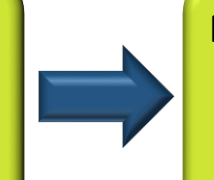

**Run FOCIS2Go from PC and merge Inspection results with M&C-series results**

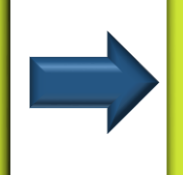

**Generate OTDR / OLTS reports with Inspection images from TRM 2.0**

#### Inspection Integration w/ FlexTester Results

- Copy Results from FlexTester (FLX380 or OFL280) or CS260 OTDR to PC
	- It creates Test Results in End1-End2-Cable folder format
		- (E.g. End1-End2-Cable / End1-End2-Cable\_001\_S13.sor)
- Run FOCIS2Go from the PC to merge Inspection images
	- User must select fiber end images to be integrated in OTDR report
	- If FOCIS Flex images were stored in FlexTester with appropriate naming and uploaded with OTDR/OLTS results, there is no need to rename using FOCIS2Go
	- If FOCIS Flex images were stored in FOCIS Flex with appropriate End1-End2-Cable naming, there is no need to rename using FOCIS2Go.
- Generate OTDR reports with desired inspection, OLTS or OTDR template

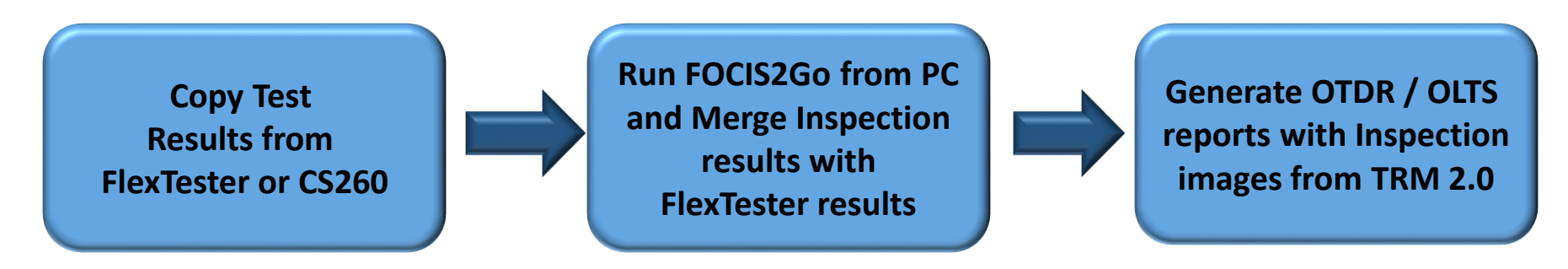

### Inspection Integration w/ OFL250/OFL280 results

- Import OTDR Test Results from non-FlexTester OFL (OFL250 & OFL280) OTDR to PC using "Import OFL Results" from TRM® 2.0.
	- It creates results from a simple folder format to Job/Route/Cable format
		- (E.g. Folder/Cable001\_001\_S13.sor  $\rightarrow$  Job1/Loc1\_Loc2/Cbl1/Loc1-Loc2-Cbl1\_001\_S13.sor)
- Run FOCIS2Go from the PC to merge Inspection images
	- User must select fiber end images to be integrated in OTDR report
- Generate OTDR reports with desired inspection, OLTS or OTDR template

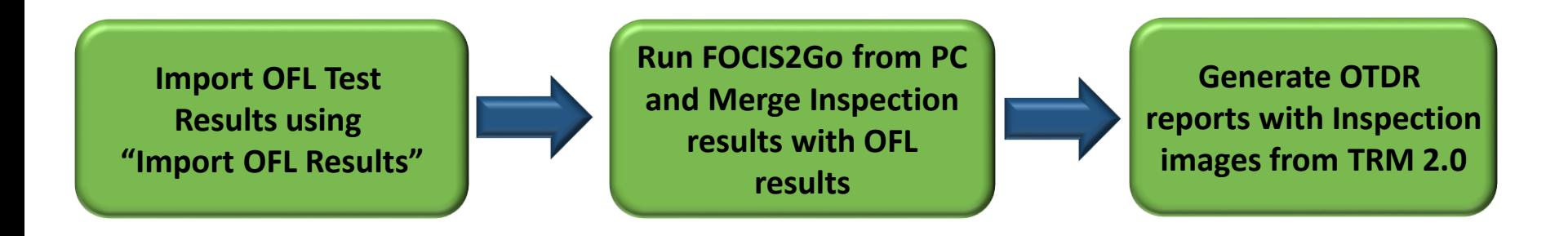

#### Import FOCIS WiFi Images to a PC

- To transfer files from FOCIS WiFi mobile device to a PC:
- If mobile device supports USB transfers:
	- Connect PC to mobile device via PC and view mobile device folders from PC
	- Drag inspection results (or folder of results) from mobile device to PC
- Alternative: Email images to account where you can retrieve on PC
- Alternative: Share images to cloud where you can retrieve from PC

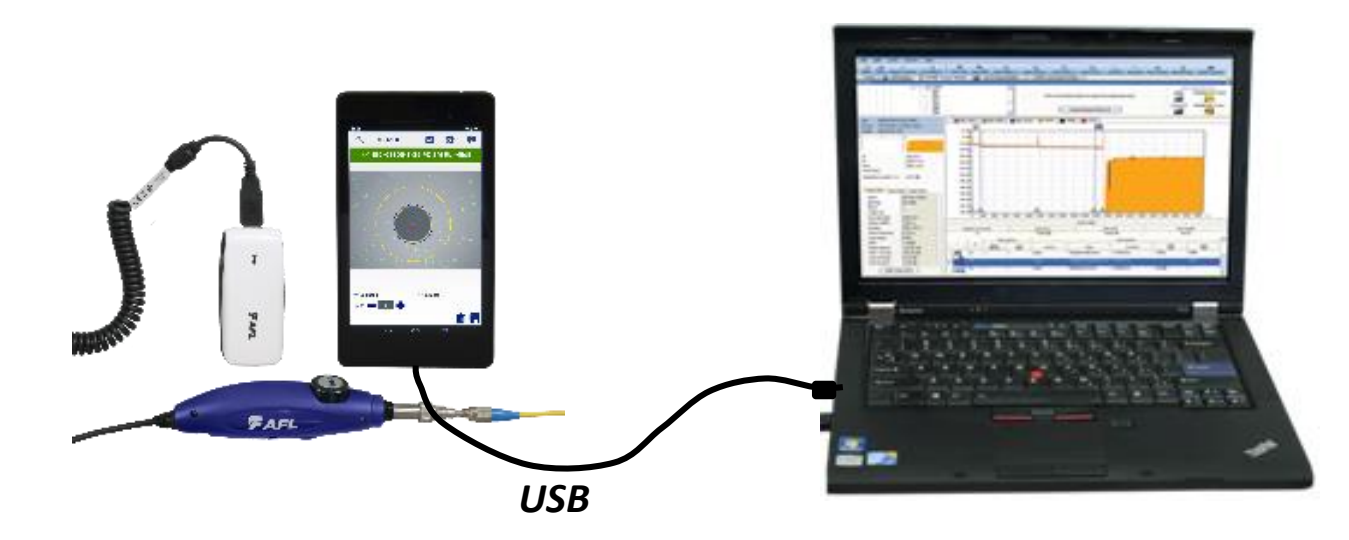

### Install FOCIS2Go on Your PC

- Download from AFL Website and install:
	- From your browser, select [www.AFLglobal.com](http://www.aflglobal.com/)
	- Select Resources, then select Software
	- Scroll down the page to find FOCIS2Go and [click to download](http://www.aflglobal.com/Resources/Software/Software-Request.aspx)
	- Fill in the registration form, Register, then scroll down the page and click on FOCIS2Go [EXE]
	- Save the .zip file to your PC, unzip it and extract contents
	- Double-click on extracted setup.exe and follow prompts to install FOCIS2Go
- Install from TRM CD or USB memory stick
	- Insert TRM CD or USB memory stick in your PC
	- View CD or USB memory stick contents and open FOCIS2Go folder
	- Double-click on setup.exe and follow prompts to install FOCIS2Go
- Note: See FOCIS2Go chapter in TRM User's Guide included with TRM 2.0

### FOCIS2Go: Set Import Options

- Select source folder
- Select inspection results to convert from selected folder

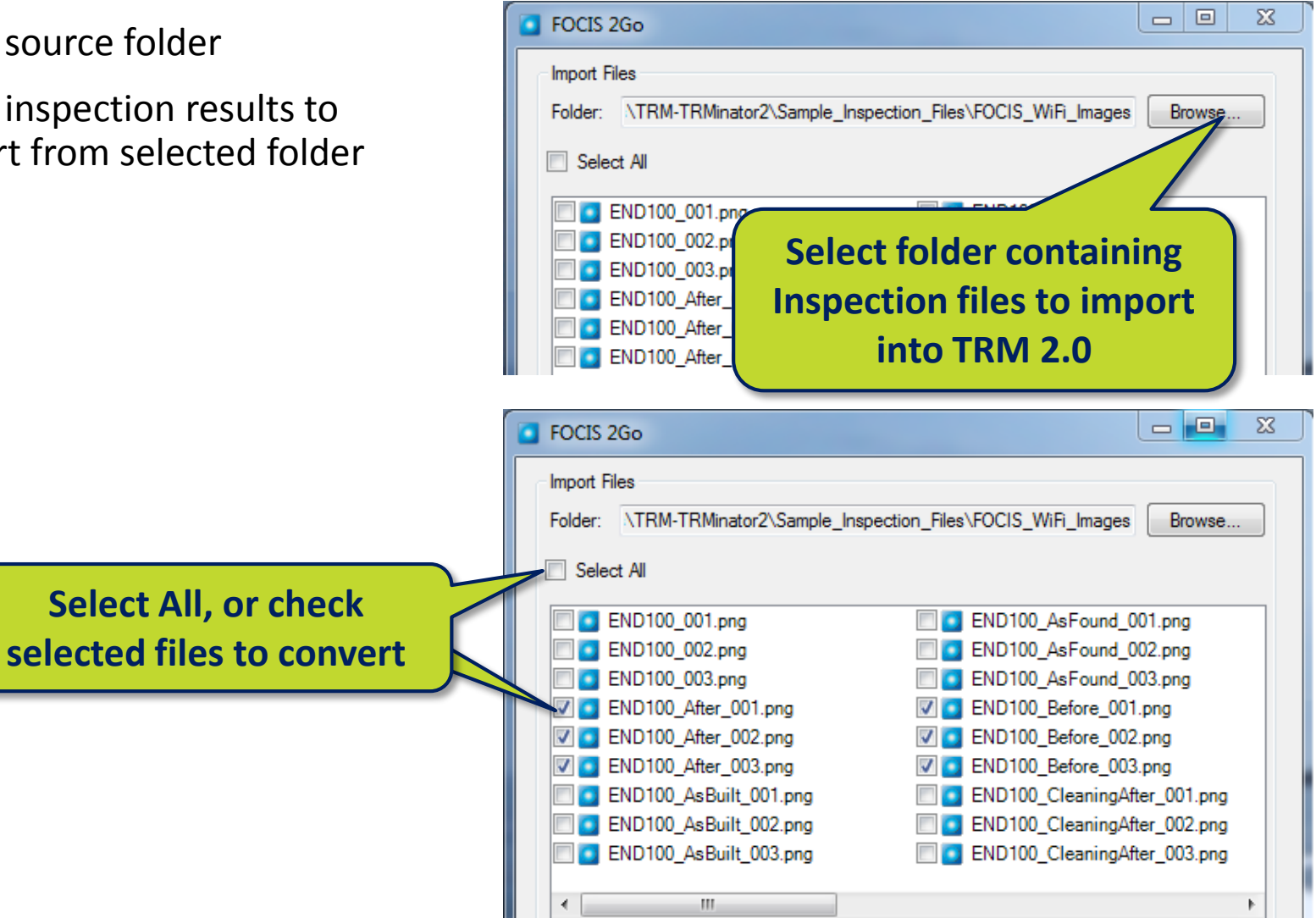

### FOCIS2Go: Select Output Options

- Set Output Options
	- Select OTDR Series (if merging w/ OTDR/OLTS results)
		- C&M Series (M210, M310, M710, C840, C850)
		- OFL250/OFL280 (non-FlexTester)
		- OFL280 FlexTester (includes FLX380, CS260)
		- FS200 FlexScan series
		- Standalone Inspection Images
	- Select your Output Destination
		- Using the browse button, select the path to your uploaded OTDR/OLTS results folder.
	- Set Job, End1, End2 and Cable to match job, end and cable names from uploaded OTDR/OLTS results
	- Select the "Located At" to the end from which inspection was performed
	- Press the Convert button

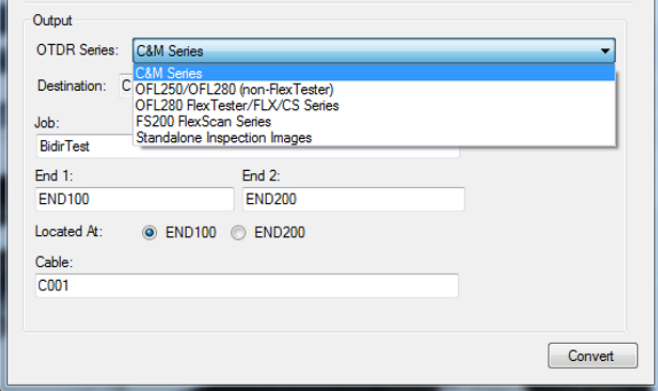

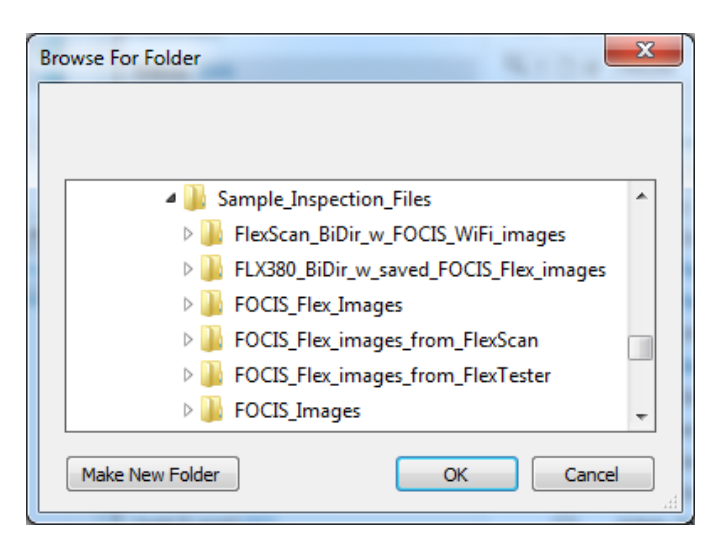

#### FOCIS2Go: Conversion

Once conversion is complete, create reports using TRM® 2.0 with any Inspection, OTDR or OLTS template.

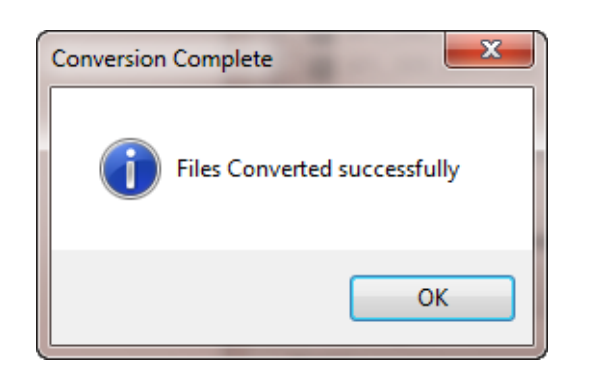

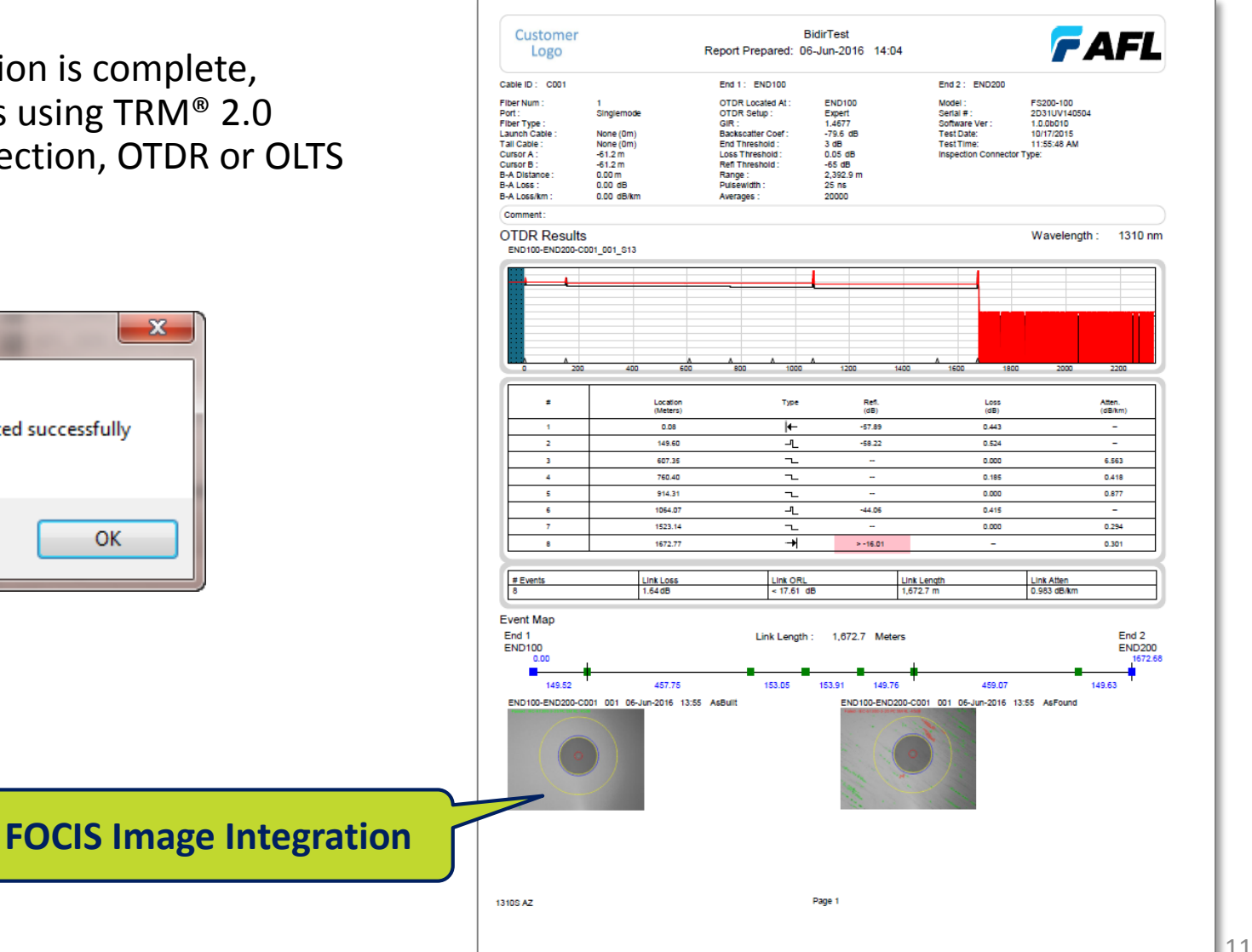

## Section III FOCIS2Go Summary

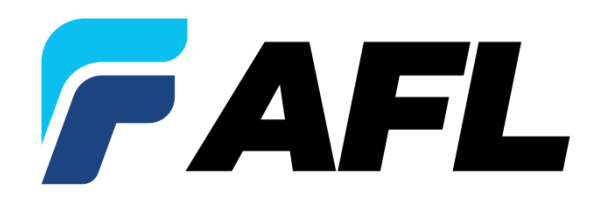

#### FOCIS2Go Availability and Pricing

- FOCIS2Go is free software allowing users to import inspection images into TRM 2.0 OTDR reports.
- FOCIS2Go can be downloaded from website or installed from TRM CD or USB memory stick
- FOCIS2Go software is available for free download from: <http://www.aflglobal.com/Products/Test-and-Inspection/Software>

#### FOCIS2Go Summary

- For **Telco/Broadband and PNG fiber optic installation & maintenance crews** qualifying new fiber optic network installations or locating and repairing faults in deployed networks...
- …Who need to analyze **OTDR and Inspection result measurement reports** on newly installed optical network or locate faults in previously deployed cables and provide printed reports to customers for billing purposes…
- …FOCIS2Go with TRM® 2.0 provides **powerful Inspection analysis, viewer and reporting tool** for fiber testing**.**
- High-resolution FOCIS images with TRM® 2.0 reports offers best-in-class **OTDR, OLTS** and **Inspection** analysis, correlation of measurement results, and customized reports useful to baseline for future performance validation and comparison.

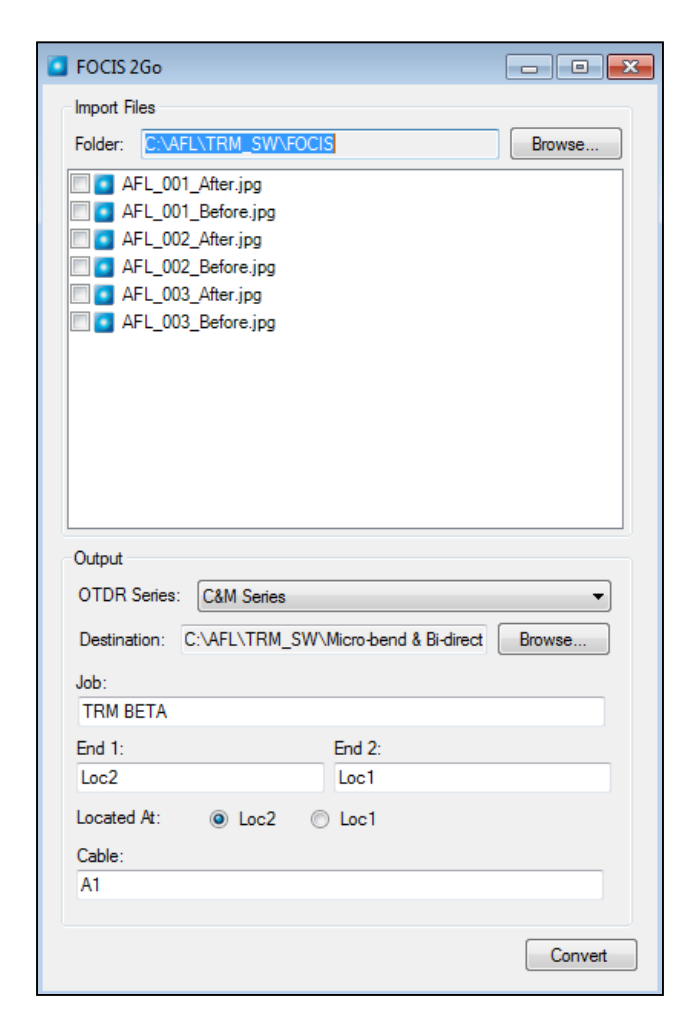

#### Contact Information

#### **Product Manager**

Michael Scholten (978) 455-9213 [Michael.Scholten@AFLglobal.com](mailto:Michael.Scholten@AFLglobal.com) **AFL / Noyes – Technical Support**

Mark Tatham (603) 528-7780 x145 [Mark.Tatham@AFLglobal.com](mailto:Mark.Tatham@AFLglobal.com)

Dean Murray (603) 528-7780 x179 [Dean.Murray@AFLglobal.com](mailto:Dean.Murray@AFLglobal.com)

Website: [http://www.aflglobal.com/Products/Test-and-Inspection/Software](http://www.aflglobal.com/Products/Test-and-Inspection/Software/Test-Results-Manager-PC-Analysis-and-Reporting.aspx)

# Thank You!

## FAFL www.AFLglobal.com